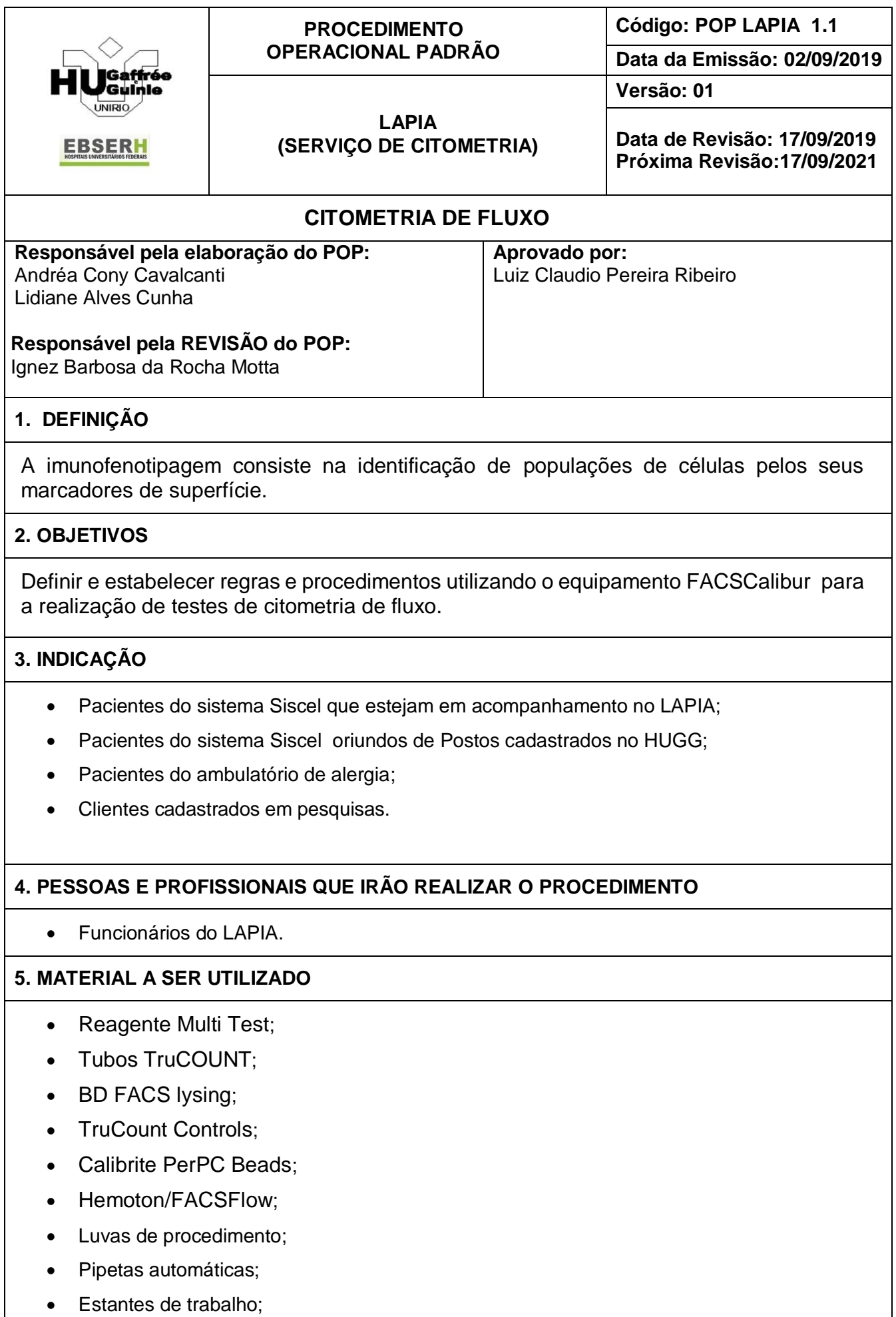

Seringas de multidispensão.

## **6. DESCREVER DETALHADAMENTE AS ATIVIDADES A SEREM DESENVOLVIDAS**

- 1. Ligar o estabilizador;
- 2. Ligar o aparelho;
- 3. Ligar o computador (FACStation). Se for ligado o computador antes do instrumento, no momento de correr as amostras aparecerá uma tela dizendo que há erro de conexão entre o computador e o equipamento;
- 4. Verificar se a válvula de pressão, localizada entre os reservatórios está desligada (sentido contrário da seta);
- 5. Encher ou esvaziar o reservatório de fluidos, de acordo com o necessário;
- 6. Verificar se o botão de fluxo está em HIGH e o botão de controle de fluído está em RUN (verde);
- 7. Verificar se há bolhas de ar na mangueira do filtro de salina. Caso tenha, desconectar a mangueira do filtro, bater levemente na mesma para que as bolhas subam e usando uma gaze pressionar a entrada da mangueira, até a retirada de todas as bolhas do sistema;
- 8. Conectar a mangueira do filtro de salina novamente;
- 9. Retirar as bolhas de ar das mangueiras do FACSflow e do reservatório de lixo, abrindo e fechando a válvula do filtro até que as bolhas não estejam visíveis nos tubos conectores;
- 10. FACScalibur está pronto para correr suas amostras.

## **7. ATENÇÃO A PONTOS IMPORTANTES E POSSÍVEIS RISCOS**

- Calibração: São usados BD CaliBRITE BEADS e software BD FACSComp, versão 2.0 para o ajuste das voltagens dos tubos fotomultiplicadores (PMT) e ajuste da compensação de fluorêscencia, checando a sensibilidade do instrumento sempre antes de usar.
- FACSComp: É um software capaz de monitorar o desempenho do instrumento e calibração automática quando é usado com partículas BD CALIBRITE que são partículas padronizadas de dispersão e intensidade de luz conhecidas, o FACSComp ajusta eletronicamente a compensação das fluorescências e checa a sensibilidade do citômetro; Identificar dois tubos 12 x 75mm, como A e B.
- Adicionar ao tubo A 1 mL de Facsflow ou PBS e ao tubo B 3mL.
- Ressuspender as partículas CaliBRITE, invertendo o frasco e homogeneizando as partículas.
- Pingar uma gota da partícula sem marcação (*unlabeled*) nos tubos A e B.
- Pingar somente no tubo B uma gota das seguintes partículas: FITC, PE e PerCP.
- Pingar uma gota de APC no tubo A.
- Controles: Remover três tubos BD Trucount da embalagem e identificar como: baixo, médio e alto.
- Pipetar 20 uL de reagente Multitest acima da grade de retenção. Não tocar a película liofilizada.
- Pipetar 50 uL do sangue total de paciente normal, bem homogeneizado, no fundo na parte lateral do tubo, acima da grade de retenção.
- Tampar os tubos e agitar gentilmente no vórtex para misturar.
- $\bullet$  Incubar por 15 min no escuro à temperatura ambiente (+20 $\degree$ C a +25 $\degree$ C).
- Adicionar 450 uL da solução BD FACSLysing (1:10) a cada tubo.
- Tampar os tubos e agitar gentilmente no vórtex.
- $\bullet$  Incubar por 15 min no escuro à temperatura ambiente (+20 $\degree$ C a +25 $\degree$ C).
- Agitar gentilmente cada tubo no vórtex por 30 segundos.
- Adicionar 50 uL de partículas controle no tubo identificado BAIXO, 50 uL de partículas controle no tubo identificado MÉDIO e 50 uL de partículas controle no tubo identificado ALTO.
- Agitar gentilmente cada tubo no vórtex por 30 segundos. As amostras estão prontas para serem analisadas no citômetro de fluxo.
- Preparo das amostras: Identificar as amostras dos pacientes com o nº de identificação do laboratório.
- Retirar os reagentes Multitest da geladeira e tubos Trucount.
- Fechar a embalagem de alumínio e retornar os reagentes sem uso para a caixa.
- Preparar de 15 em 15 amostras no máximo, para não ultrapassar o tempo recomendado de preparação da amostra.
- Pipetar 20 uL de reagente Multitest acima da grade de retenção. Não tocar na película liofilizada
- Pipetar 50 uL do sangue total, bem homogeinizado, no fundo, na lateral do tubo, acima da grade de retenção, por pipetagem reversa.
- Tampar os tubos e agitar gentilmente no vórtex para misturar.
- Incubar por 15 min no escuro à temperatura ambiente.
- Adicionar 450 uL da solução BD FACSLysing (1:10) a cada tubo.
- Tampar os tubos e agitar gentilmente no vórtex.
- Incubar por 15 min no escuro à temperatura ambiente  $(+20^{\circ}C \text{ a } +25^{\circ}C)$
- Proceder a leitura das amostras no citômetro de fluxo.
- Limpeza diária: Colocar um tubo contendo 3 mL de hipoclorito 1,0% na injeção de amostra (SIP) e deixar o braço do suporte aberto por 1 min.
- Fechar o braço do suporte e deixar correr o hipoclorito por 5min. O botão de velocidade da amostra deve estar em HI.
- Fazer o mesmo procedimento com a água destilada e/ou deionizada.
- Colocar o botão de fluído em STANDBY.
- Colocar um tubo contendo não mais que 1 mL de água. Este tubo deverá permanecer na injeção da amostra para prevenir formação de depósitos de sais no tubo de injeção da amostra.
- Exportação de resultados: Quando a leitura das amostras e controles é finalizada, o arquivo do dia é exportado utilizando um pendrive no computador do equipamento. Ir até BD files, Multiset files, data do dia e realizar a exportação para o programa Siscel.

## **8. RESULTADOS ESPERADOS**

Resultado fidedigno.

## **9. REFERÊNCIAS BIBLIOGRÁFICAS**

Manual BD – Quantificação de linfócitos TCD4 /TCD8